## TANA81/82 Föreläsning 3

- Variabler, Aritmetriska operationer. Prioritet.
- Vektorer och Matriser. Att skapa och sätta samman matriser.
- Index
- Vektorer och Elementvisa operationer. Summor och Medelvärden.
- Enkel grafik i två dimensioner.
- Enkla utskrifter med disp.

### **Variabler**

I Matlab skapas en variabel genom att man anger dess namn och ger den ett värde:

 $>> x=3.67$ 

 $x =$ 3.6700

Variabeln kan sedan användas i beräkningar

 $\gg$  y=log(1+x)/sin(x)

 $y =$ -3.0569

19 augusti 2022 Sida 2 / 38

Exempel Beräkna uttrycket

$$
y = \frac{1 + e^{1 + x}}{1 + \sqrt{3}}.
$$

I Matlab

>>  $y = (1+exp(1+x)) / (1+sqrt(3))$ ;

Används ; fås ingen utskrift av beräkningsresultatet. Istället disp(y).

Variabelnamn Tillåtna tecken är bokstäver, siffror, och \_. Måste börja med en bokstav. MATLAB skiljer på stora och små bokstäver.

Exempel Variablerna *i*, *j*, *k*, *<sup>n</sup>*, *<sup>m</sup>* innehåller heltalsvärden medans variablerna *<sup>x</sup>*, *<sup>y</sup>*,*<sup>z</sup>* innehåller reella värden.

Tips Bra valda variabelnamn gör program lätta att förstå! Ofta bra med långa beskrivande namn. Exempel är InreRadie istället för <sup>r</sup>.

19 augusti 2022 Sida 1 / 38

I MATLAB finns de aritmertiska operationerna  $+ - \star / \cdot \text{och} \wedge \text{definite}$  rade.

Exempel Vad blir resultatet då följande uttryck beräknas:

 $>> x=2.0; y=-1.2;$  $>> z=x+y-3*x^2;$ 

För att kunna tolka uttryck behöver vi känna till prioritetsordningen.

Först  $\hat{\ }$ , sedan  $\star \ \setminus \ \hat{\ }$  och sist + -. Vid lika prioritet beräknas uttryck från vänster till höger.

#### 19 augusti 2022 Sida 5 / 38

Exempel Vad blir värdet av

>>  $x=3.0$ ;  $y=1/2*x^2/3*2$ 

För att förtydliga hur uttrycket skall beräknas man parenteser användas.

19 augusti 2022 Sida 6 / 38

I MATLAB finns ett flertal standardfunktioner implementerade. Tillexempel finns sqrt, sin, cos, exp, log, atan,...

#### Exempel Beräkna  $\pi$  genom

 $>>$  Pi = 4 \* atan(1)  $Pi =$ 3.1416

För att se flera decimaler kan man ändra utskriftsformat:

```
>> format long, Pi , format short
  Pi i =3.141592653589793
```
Funktionen abs beräknar *absolut beloppet* av ett tal.

**Exempel** Låt 
$$
x = 10^{-5}
$$
 och beräkna

$$
y_1 = \frac{1 - \cos(x)}{\sin^2(x)}
$$
, och  $y_2 = \frac{1}{1 + \cos(x)}$ .

Verifiera att bägge uttrycken ger samma värde. I Matlab

>> x=10^-5; y1=(1-cos(x))/sin(x)^2; >> y2=1/(1+cos(x)) y2 = 0.5000 >> abs( y1 - y2 ) ans = 4.1374e-08

Oftast gör beräkningsfel att två tal ej blir exakt lika.

Exempel En  $2 \times 3$  matris innehåller värdena

 $A = \left( \begin{array}{cc} a_{11} & a_{12} & a_{13} \\ a_{21} & a_{22} & a_{23} \end{array} \right) = \left( \begin{array}{cc} 1 & 3 & 7 \\ 4 & -2 & 1 \end{array} \right).$ 

I Matlab skapas matrisen med kommandot

>> A = 
$$
[1, 3, 7; 4 -2 1];
$$

Tecknet ; betyder ny rad och , nytt element. Behöver ej , annat än för tydlighet.

19 augusti 2022 Sida 9 / 38

### Att skapa matriser

Funktionerna zeros, ones, och rand kan användas för att skapa martiser fylla med nollor, ettor, eller slumptal.

Exempel Skapa en  $2 \times 5$  matris med ettor. I MATLAB skriver vi

 $>>$  A=ones ( 2, 5)  $A =$ 1 1 1 1 1 1 1 1 1 1

Exempel Skapa en radvektor med fem slumptal mellan noll och ett.

```
>> x=rand(1, 5)x =0.8147 0.9058 0.1270 0.9134 0.6324
```
På samma sätt skapas en <sup>1</sup> <sup>×</sup> <sup>3</sup> vektor

 $>> x = [ 1 2 4 ];$ 

eller en  $3 \times 1$  vektor

 $>> y = [ 1 ; 2 ; 4 ];$ 

Operationen ' betyder transponat av en matris eller vektor.

Vi får alltså att

$$
>> x - y'
$$
  
ans =  
0 0 0

19 augusti 2022 Sida 10 / 38

Funktionen size talar om hur stor en matris är. För vektorer finns length.

Exempel Skapa en matris och beräkna dess storlek

 $\Rightarrow$  A = [ 1 2 3 4 5 ; ones(2,5) ; 3 -1 3 -1 3];  $A =$ 1 2 3 4 5 1 1 1 1 1 1 1 1 1 1 3 -1 3 -1 3  $\geq$   $[n,m]=size(A)$ 

ger  $n = 4$  och  $m = 5$ .

### Vektorer

Exempel Skapa en vektor som innehåller heltalen 1, 2, . . . , 10, genom att skriva

```
>> x = 1:10x =1 2 3 4 5 6 7 8 9 10
```
Detta kallas *kolon-notation*. Resultatet blir alltid en *rad*–vektor.

Vi kan skapa en vektor genom att ange *startvärde*, *steg*, och *slutvärde* genom:

>> x = start:steg:slut ;

#### 19 augusti 2022 Sida 13 / 38

Exempel Skapa en vektor med jämt utspridda värden i intervallet  $1 \leq x \leq 4$  genom att skriva

 $>> x = 1:0.01:4;$ 

Detta ger en vektor med length(x)=301.

Vill vi istället ha en kolumn-vektor måste vi använda transponat

 $>> x = (1:0.01:4)'$ ;

Exempel Skapa en vektor med *<sup>N</sup>* <sup>=</sup> 150 jämnt utspridda tal <sup>i</sup> intervallet  $1 \leq x \leq 4$ .

19 augusti 2022 Sida 14 / 38

## Matriselement och Index

För att manipulera enskiljda element i en matris anger man dess *index*.

**Exempel** Antag att vi har en  $2 \times 3$  matris *A*. Elementet  $a_{23}$  skrivs ut till skärmen genom:

 $>> A = [ 1 2 3 ; 2 3 4 ];$  $\gg$  disp( A(2,3))

Man kan ändra elementet *<sup>a</sup>*<sup>12</sup> genom att skriva

 $>> A(1, 2) = 5;$ 

Funktionen linspace skapar en vektor med jämt utspridda tal på ett givet intervall.

Exempel Skapa 50 jämt utspridda tal på intervallet  $2 \le x \le 5$  genom att skriva

 $>> x = \text{linspace}(2, 5, 50);$ 

Exempel Skapa en vektor som innehåller talen 0, 0.2, 0.4, . . . , 1.0.

**Exempel** Fibonacci talföljden definieras som  $F_1 = F_2 = 1$  och  $F_n = F_{n-1} + F_{n-2}$  för  $n = 3, 4, ...$ 

Bilda en vektor *F* som innehåller de första 5 st Fibonacci talen

 $>> F=[1 1];$  $\Rightarrow$  F(3)=F(2)+F(1); % n=3  $>> F(4) = F(3) + F(2);$  % n=4  $>>$  F(5)=F(4)+F(3) % n=5  $F =$ 1 1 2 3 5

Kommentar Detta är inte särskilt effektivt. Vektorn *F* utökas med ett element vid varje beräkning. Enklare med en for-loop.

Exempel Vi kan titta på flera index samtidigt i en vektor. I Matlab

 $>> x = [ 1 2 3 4 5 6 ]$ ;  $>> y = x ( [1 5 2 ] )$  $y =$ 1 5 2

Vi får alltså en vektor  $y = (x_1, x_5, x_2)$ . Detta är ofta användbart.

19 augusti 2022 Sida 18 / 38

För att skriva ut en hel rad används : notation

```
\gg disp( A(2,:))
```
Hela rader eller kolumner kan även ingå i tilldelningssatser. Skriv

>>  $[n,m]=size(A);$  $>> A(2,:) = ones(1,m);$ 

så byts hela raden ut mot ettor. Dimensionerna måste stämma.

Exempel Addera första raden i en matris till den tredje raden.

Exempel Låt *A* vara en matris. Vi vill byta plats på raderna med index 2 och 3.

I Matlab

```
\Rightarrow A = [ 1 3 -2 ; 0 2 3 ; 4 -1 5]
 A =1 \t 3 \t -20 2 3
   4 -1 5
\Rightarrow A([2 3],:) = A([3 2],:)
 A =1 \t 3 \t -24 -1 5
  0 2 3
```
19 augusti 2022 Sida 17 / 38

# Räkna med matriser eller vektorer

Exempel Vi skapar två matriser *A* och *<sup>B</sup>* och beräknar en matris produkt

 $>> A = \text{rand}(5, 3);$  $>> B = ones(4,5);$  $\Rightarrow$  C = B\*A;  $\gg$   $[n,m]=size(C)$ 

ger  $n = 4$  och  $m = 3$ .

Hur räkneoperationer mellan matriser och vektorer definieras ingår i Linjär algebran.

### Elementvisa räkneoperationer

Ofta vill man utföra beräkningar elementvis. Använd då  $+, -, +, *, /, \text{och}$ .

#### Exempel kommandona

 $>> x = 0:0.1:1;$  $\Rightarrow$  y =  $(1+exp(x))$ .  $(1+x.^2)$ ;

skapar en vektor  $y \in \mathbb{R}^{11}$  med exempelvis x (3)=0.2000 och  $y(3)=2.1360$  $\frac{1+e^{0.2}}{1+0.2^2} \approx 2.1360.$ 

Standardfunktioner som sin, cos, etc utförs elementvis!

19 augusti 2022 Sida 22 / 38

## Operationer på Vektorer

Funktionen sum beräknar summan av elementen i en vektor.

Exempel Summan

$$
S = \sum_{k=1}^{100} \frac{k}{1 + k^2},
$$

beräknas i Matlab med

>> N = 100; k = 1:N;  
>> S = sum(
$$
k
$$
/(1+k.^2))  
S =  
4.5156

Kommentar Vi väljer variabel namn, dvs *k* och *S*, som stämmer överens med den matematiska formuleringen av uppgiften.

19 augusti 2022 Sida 21 / 38

Exempel Vi vet att

$$
\arctan(x) = x - \frac{x^3}{3} + \frac{x^5}{5} - \frac{x^7}{7} + \dots
$$

och att  $\arctan(\sqrt{2}-1) = \pi/8$ .

Tag med de första  $N = 100$  termerna i summan och utnyttja detta för att beräkna en approximation av  $\pi$ .

Funktionen mean beräknar medelvärdet av elementen i en vektor.

Exempel <sup>I</sup> statistik definieras standard avvikelsen som

$$
S^{2} = \frac{1}{n-1} \sum_{i=1}^{n} (x_{i} - m)^{2}, \qquad m = \frac{1}{n} \sum_{i=1}^{n} x_{i}.
$$

Skapa en vektor med *<sup>n</sup>* <sup>=</sup> <sup>100</sup> likformigt fördelade slumptal <sup>p</sup>å intervallet [<sup>0</sup>, <sup>1</sup>] och beräkna dess standardavvikelse.

Kommentar Standardavvikelsen kan även beräknas med funktionen std.

19 augusti 2022 Sida 25 / 38

### Grafik i 2D

För att rita kurvor i 2*D* finns kommandot <sup>p</sup>lot. Skriver vi  $\gg$  plot( x, v)

så skapas en figur och punkterna  $(x_1, y_1), (x_2, y_2), \ldots$  $(x_n, y_n)$  sammanbinds med räta linjer.

Exempel Skriv

 $\Rightarrow$  x = [ 1 2 4 5]; y = [ 3 2 2 4];  $\gg$  plot( x, y);

Punkterna (*<sup>x</sup>k*, *<sup>y</sup>k*) sammanbinds med räta linjer. Linjetyp kan anges

>> plot( x, y, 'r--');

ger röd streckad linje. Se help <sup>p</sup>lot.

19 augusti 2022 Sida 26 / 38

**Exempel** Rita upp en triangel med hörn i punkterna  $(0, 1)^T$ ,  $(2, 2)^T$ och  $(3, 0)^T$ .

I Matlab skriver vi

 $\Rightarrow$  x=[0 2 3 0]; y=[1 2 0 1];  $\Rightarrow$  plot( x, y, 'b-', x, y, 'r+');

ger blåa linjer med röda plus i hörnen.

**Exempel** Rita en graf över funktionen  $y = \arctan(x)$  på intervallet  $-2 < x < 2$ .

I Matlab skriver vi:

 $>> x = -2:0.5:2;$  $\Rightarrow$  y = atan(x);  $\gg$  plot( x, y, 'b-', x, y, 'r+');

Kommentar När vi skall skriva flera kommandon som tillsammans för att löser en uppgift är det praktiskt att använda Matlabs editor. Skapa en fil med de kommandon du behöver och kopiera dem till kommandofönstret för att se resultatet.

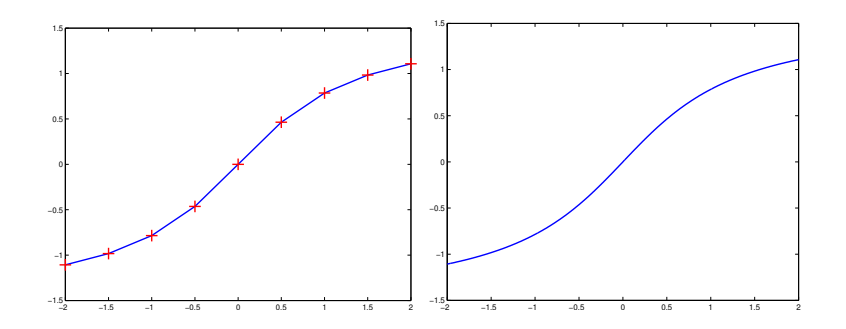

För att få en "jämnare" kurva måste vi välja fler punkter (*<sup>x</sup>k*, *<sup>y</sup>k*).

Till vänster samma kurva med med x=-2:0.01:2.

Efter att en graf ritats upp kan vi lägga till en titel och namnge koordinataxlarna med hjälp av title, xlabel och <sup>y</sup>label.

**Exempel** Efter att grafen  $f(x) = \arctan(x)$  har ritats upp skriver vi

>> xlabel('x') >> ylabel('y=arctan(x)') >> title('Funktionskurvan y=f(x)')

För att det skall se bra ut i tryck måste man ofta anpassa textstorleken. Exempel

```
>> xlabel('x','FontSize',14)
```
Kommentar Tecknet ' betyder start, respektive slut, på en textsträng. Texthantering återkommer senare.

19 augusti 2022 Sida 30 / 38

**Exempel** Rita en graf över funktionen  $y = cos(x)/(1 + x^2)$  på intervallet  $0 < x < 1$ .

I Matlab skriver vi

```
>> x = 0:0.05:1;
\Rightarrow y = cos(x)./(1+x.^2);
\gg plot(x,y);
```
Observera att elementvis ./ och .^ måste användas. Vi kan namnge koordinataxlarna med

> >> xlabel('x'); >> ylabel('y');

För att rensa grafik fönstret används clf. Vill man rita flera kurvor i samma fönster används hold on. Avsluta med hold off.

Exempel Rita två funktionskurvor i samma figur med

>> clf  $\gg$  plot( x, cos(x),'r') >> hold on >> plot( x,  $sin(x)$ .^2, 'b--' ) >> hold off

Kommentar Plottning i MATLAB är svårt. Läs hjälptexten för plot, axis, och print.

19 augusti 2022 Sida 29 / 38

Vill man skriva ut en figur skall kommandot print användas. Man väljer då ett format och ett filnamn.

#### Exempel Skriver man

```
>> print -depsc bild.eps
```
Skrivs bilden ut i formatet postscript till en fil med namnet bild.eps. Skriver man istället

>> print -djpeg bild.jpg

så fås en bild i jpeg format. See help print.

19 augusti 2022 Sida 33 / 38

### Utmatning till skärmen

Funktionen disp gör utskrifter till skärmen.

Exempel Vi har beräknat ett funktionsvärde *<sup>y</sup>*(*x*) och vill skriva ut värdet. I Matlab

> $\Rightarrow$  x = 3; y = exp(-2\*x); >> disp( y ); 0.0025

Vi kan även skriva ut korta texter. Skriv

>> disp( 'Vi har beräknat y(x)' ); Vi har beräknat y(x)

Tecknet ' kallas *sträng parentes* och används för att påbörja respektive avsluta text.

19 augusti 2022 Sida 34 / 38

Exempel En text sträng kan ses som en radvektor där varje element är ett tecken. Vi kan sätta sammamn strängar på samma sätt som vanliga vektorer.

#### I Matlab

```
>> str1='Jag heter ';
>> str2='Fredrik';
\gg str = \lceil str1, str2 \rceilstr =Jag heter Fredrik
>> disp( str );
  Jag heter Fredrik
```
En funktion num2str omvandlar siffer värden till text. Då kan vi kombinera text med beräknade värden i utskrifterna.

Exempel Vi har beräknat ett heltal *k* och vill göra en utskrift av typen

Vi har k=3

Detta åstakomms med Matlab raden

 $\Rightarrow$  disp( [ 'Vi har k=', num2str(k) ] )

#### Exempel Vi vill använda Matlab för att skriva ut texten

 $sin(2.3)=0.7457$ 

Hur skall vi göra?

#### Det som skall göras nu är

- Läs igenom föreläsningsanteckningarna och testa exempel i Matlab.
- Gör inlämningsuppgifterna och skicka Matlab kod via epos<sup>t</sup> till fredrik.berntsson@liu.se.

Inlämningsuppgifterna kan göras i grupper om två eller enskilt.

19 augusti 2022 Sida 37 / 38

19 augusti 2022 Sida 38 / 38